it externally. Confirming your information is professional and prevents<br>confusion.<br>**USO 3 DOMA: 3DOMA:** Always get someone to check or proof read your work before sharing confusion.

# how to use the A5 flyer template

### $\rightarrow$  enter your text

Information should be divided into headings, subheadings and text boxes. This creates a hierarchy of information. Put important information first.

### proof read

In Page Setup, Under the Paper tab you can specify the paper size using the Paper Size field. Load the printer paper tray with A5 sized paper (you may need to cut A4 paper in half before loading into the printer)

# ▶ need more information?

# use a photo and your organisation's logo

Flyers need to attract attention. Include an eye-catching and relevant image to help communicate your message.

To place an image, right-click the placeholder picture, click Change Image, then select the picture fille. If using an older version of Word follow the Insert menu, point to Picture, and then click From File.

Repeat these steps with your organistion's logo, replacing the placeholder logo in the top right of the poster.

### choose a colour

In newer versions of Word you can automatically update the colour of an entire document by using a Theme. To set a Theme: on the Page Layout tab, in the Themes group, click Themes. Click the document theme that you want to use. Remember to keep your communication consistent with existing organisational branding or style guides.

### $\rightarrow$  printing

This flyer is designed for A5 format paper and has information printed on both sides. A5 is equal to an A4 sheet cut in half.

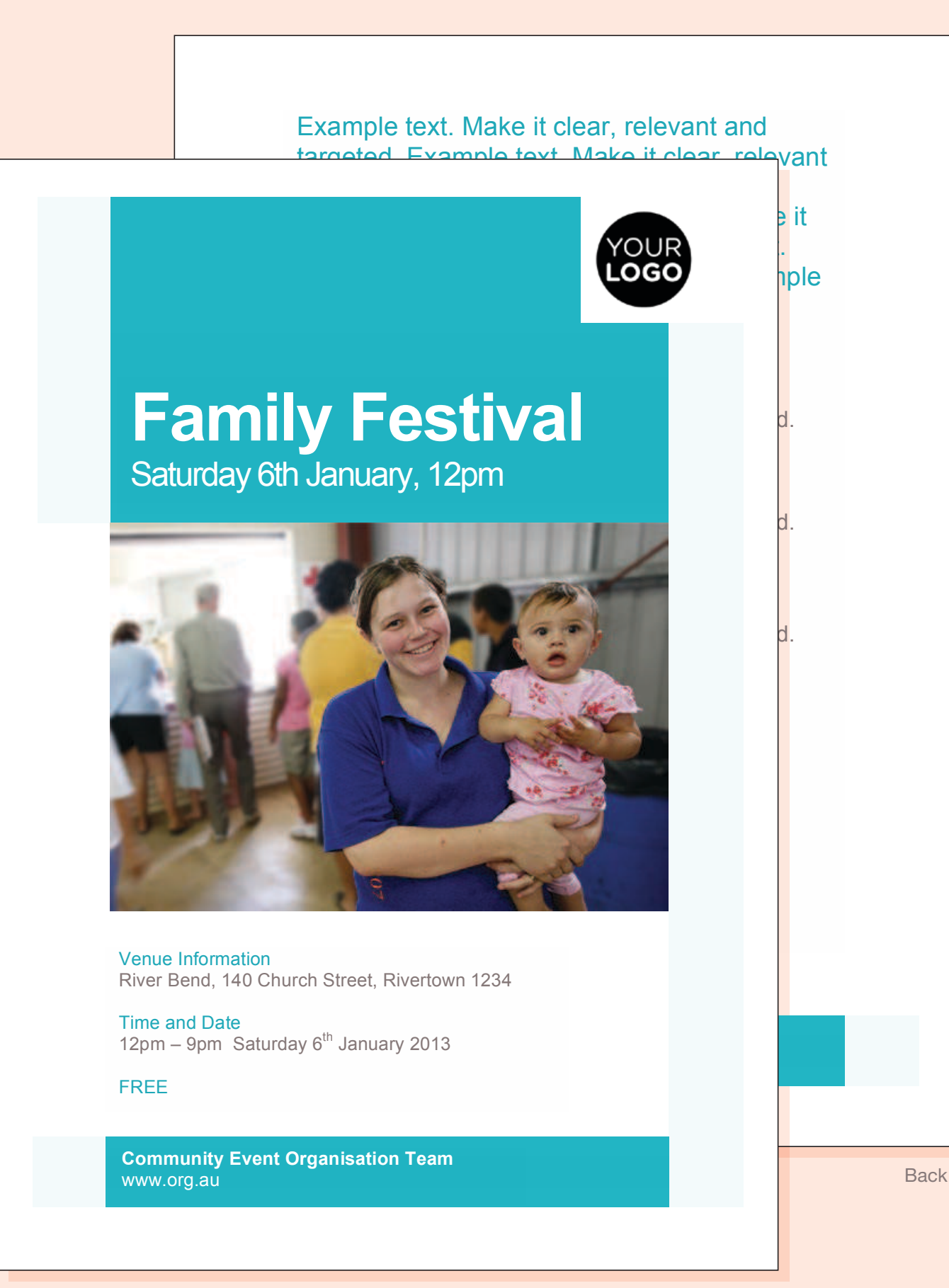

Visit www.redcross.org.au/communicatinginrecovery

Front

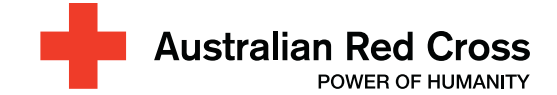

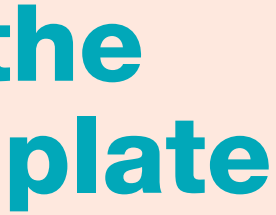

# how to use the A4 poster template

### $\rightarrow$  enter your text

Information should be divided into headings, subheadings and text boxes. This creates a hierarchy of information. Put important information first.

it externally. Confirming your information is professional and prevents<br>confusion.<br>**USO 3 DOMA: 3DOMA:** Always get someone to check or proof read your work before sharing confusion.

#### proof read

# use a photo and your organisation's logo

Posters need to attract attention. Include an eye-catching and relevant image to help communicate your message.

To place an image, right-click the placeholder picture, click Change Image, then select the picture fille. If using an older version of Word follow the Insert menu, point to Picture, and then click From File.

Repeat these steps with your organistion's logo, replacing the placeholder logo in the top right of the poster.

### choose a colour

In newer versions of Word you can automatically update the colour of an entire document by using a Theme. To set a Theme: on the **Page Layout** tab, in the Themes group, click Themes. Click the document theme that you want to use. Remember to keep your communication consistent with existing organisational branding or style guides.

### ▶ need more information?

Visit www.redcross.org.au/communicatinginrecovery

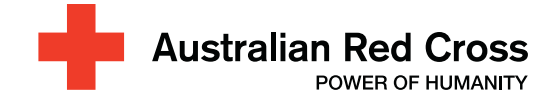

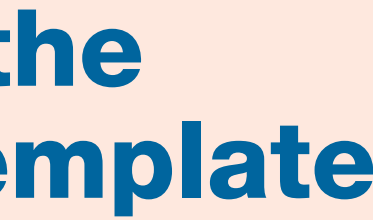

# Saturday 6th January, 12pm **Family Day**

Sue Smith 0X XXXX XXXX Email: sue@org.au

Time and Date  $12$ pm – 6pm Saturday 6<sup>th</sup> January 2013 OG

Example text. Make it clear, relevant and targeted. Example text. Make it clear, relevant and targeted. Example text. Make it clear, relevant and targeted. Example text. Make it clear, relevant and targeted. Example text. Make it clear, relevant and targeted. Example text. Make it clear, relevant and targeted.

**Community Event Organisation Team** www.org.au

Venue Information River Bend, 140 Church Street, Rivertown 1234

FREE

# **OGC**

# **Recovery News**

# how to use the newsletter template

### $\rightarrow$  enter your text

Information should be divided into headings, subheadings and text boxes. This creates a hierarchy of information. Put important information first.

it externally. Confirming your information is professional and prevents<br>confusion.<br>**USO DROTOS 2DD VOUK** Always get someone to check or proof read your work before sharing confusion.

### proof read

# use photos and your organisation's logo

To place images in the newsletter, right-click the placeholder pictures, click Change Image, then select the picture file. If using an older version of Word follow the Insert menu, point to Picture, and then click From File.

Repeat these steps with your organistion's logo, replacing the placeholder logo in the top right of the cover.

### choose a colour

In newer versions of Word you can automatically update the colour of an entire document by using a Theme. To set a Theme: on the **Page Layout** tab, in the Themes group, click Themes. Click the document theme that you want to use. Remember to keep your communication consistent with existing organisational branding or style guides.

### distribution

Emailing out a PDF of the newsletter is fast and convenient. To create a PDF from the Word document point the mouse to **Save As**, and then click PDF or XPS. In the File Name list, type an appropriate name for the document. In the Save as type list, click PDF, then Save.

# need more information?

Visit www.redcross.org.au/communicatinginrecovery

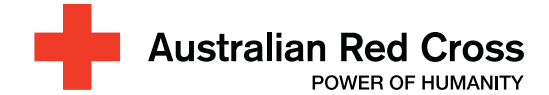

**Township protection** 2 Example text. Make it clear, relevant and targeted. Example text. Make it clear, relevant and targeted.

#### $\blacksquare$  Call for early action  $\blacksquare$  2

**Recovery Authority Information** www.org.au Call: 0X XXXX XXXX Email: sue@org.au

Example text. Make it clear, relevant and targeted.

#### **Health and wellbeing 3**

Example text. Make it clear, relevant and targeted. Example text. Make it clear, relevant and targeted.

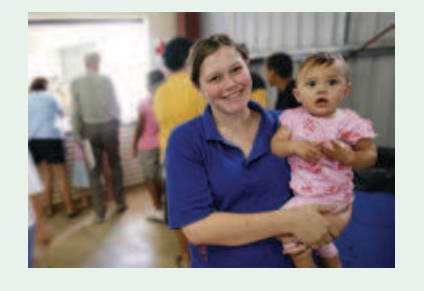

Events calendar **4 u** useful contacts 4

**Please get in touch with any** feedback or ideas. We need **to ear** f**rom you to ma e sure**  $\bf{we}$ 're on track with recovery.

Example text. Make it clear, relevant and targeted. Example text. Make it clear, relevant and targeted. Example text. Make it clear, relevant and targeted. Example text. Make it clear, relevant and targeted. Example text. Make it clear, relevant and targeted. Example text. Make it clear, relevant and targeted.

Example text. Make it clear, relevant and targeted. Example text. Make it clear, relevant and targeted. Example text. Make it clear, relevant and targeted. Example text. Make it clear, relevant and targeted. Example text. Make it clear, relevant and targeted. Example text. Make it clear, relevant and targeted.

Example text. Make it clear, relevant and targeted. Example text. Make it clear, relevant and targeted. Example text. Make it clear, relevant and targeted. Example text. Make it clear, relevant and targeted. Example text. Make it clear, relevant and targeted. Example text. Make it clear, relevant and targeted.

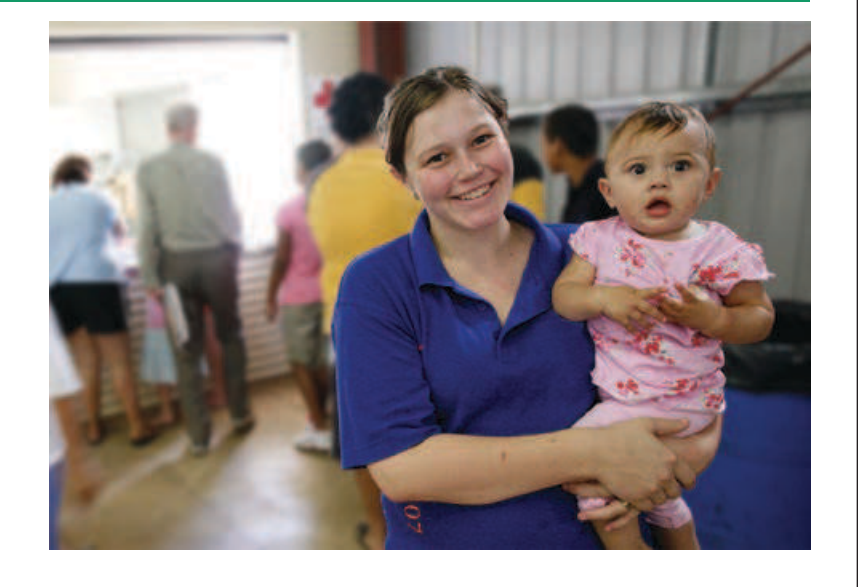

# Residents urged to be fire ready as restrictions start on Monday 30 February

Local Organisation

#### Edition 1, 29 January 2013

# **Inside**